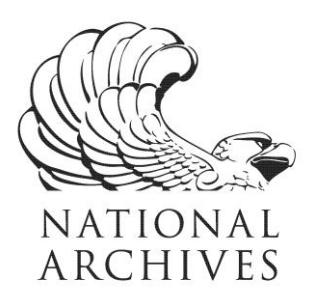

**Frequently Asked Questions (FAQs)**

**Enemy Base Area Files (BASFA), 7/1/1966 - 11/8/1971 Record Group 330**

**Updated May 15, 2020**

- 1. What information is in these records?
- 2. Why were these records created?
- 3. Where did these records come from?
- 4. How do I search for records in this series?
- 5. How can I access a copy of the full file?

## 1. What information is in these records?

This series contains data that define enemy base area locations in South Vietnam and North Vietnam on a monthly basis. Each record contains a base identification number and the province and country of the base, and the Viet Cong Military Region. It defines the current status of the base, the actions taken against the base, and the priorities for action against the base for the future.

# 2. Why were these records created?

The agency created the Enemy Base Area Files to collect military reconnaissance data on all enemy military base areas during the Cambodian War and Vietnamese War. The agency used these data primarily for the American and South Vietnamese invasion of Cambodia in 1970.

## 3. Where did these records come from?

Data for the BASFA file is programmer/analyst generated from three sources: the Combined Intelligence Center, Vietnam (CICV), Military Assistance Command Vietnam (MACV), Viet Cong/North Vietnamese Army (VC/NVA) Base and Operations Areas Quarterly Report; the MACV Monthly Progress Report; and the MACV Annual Combined Campaign Plan.

## 4. How do I search for records in this series?

To search for records in this series, users should start at the 'Series Description' page. If you have specific information conforming to one of the fields, use the 'Free Text' search option on this page. Or, you can search for records covering a specific time period, by using the 'Fielded Search' page. The search results will present information that may lead you to other search topics. To help users search a single file, NARA has preselected certain fields (based on an evaluation of the records). However, users can choose their own fields by clicking on the 'Show More Fields' button on the 'Fielded Search' page.

NATIONAL ARCHIVES and RECORDS ADMINISTRATION

8601 ADELPHI ROAD COLLEGE PARK, MD 20740-6001 www.archives.gov

### 5. How can I access a copy of the full file?

The raw data file, along with the associated technical documentation, may be downloaded from the National Archives Catalog at: https://catalog.archives.gov/. There you can search by the series name, Enemy Base Area Files (BASFA), or using the National Archives Identifier 600139, which is the description identifier for this series.

In the results, select to view the full series description. Click on the link "file(s) described in the catalog" next to "Includes:" for a list of the file units within this series. Then select the file unit containing the records of interest to you. The file unit description will include the list of electronic records and documentation files available for viewing and/or downloading.

Additional information about downloading electronic records from the Catalog is available at: https://www.archives.gov/research/electronic-records/access-in-catalog-faqs.

Please keep in mind that the data file consists of the raw structured data as loaded into AAD (i.e. the coded values without meanings), but without the AAD software that displays the meanings for coded values and field titles. For more details about using files containing raw structured data, you may wish to review our "Introduction to Raw Data" at: https://www.archives.gov/files/research/electronic-records/raw-data-intro.pdf.